# **PowerPoint 中支援的視訊與音訊檔案格式**

適用對象:Office 365 的 PowerPointOffice 365 的 Mac 版 PowerPoint[更多](https://support.office.com/zh-tw/article/powerpoint-%E4%B8%AD%E6%94%AF%E6%8F%B4%E7%9A%84%E8%A6%96%E8%A8%8A%E8%88%87%E9%9F%B3%E8%A8%8A%E6%AA%94%E6%A1%88%E6%A0%BC%E5%BC%8F-d8b12450-26db-4c7b-a5c1-593d3418fb59)...

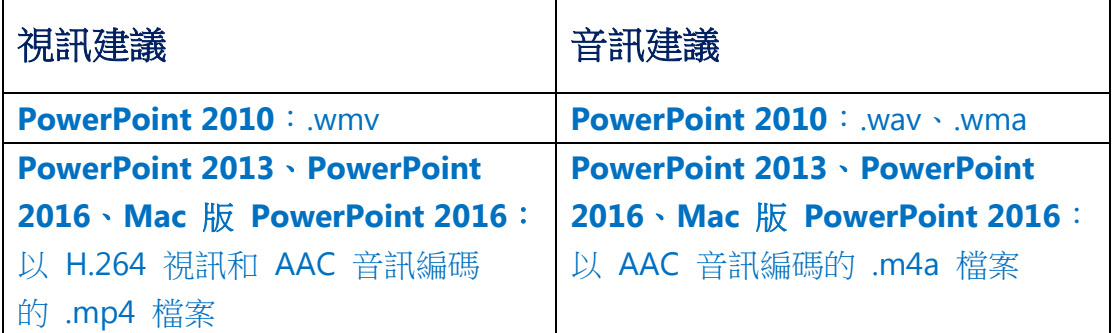

這些名稱和格式聽起來很複雜,但您只要記得名稱,就能輕鬆轉換及使用這些 格式。

## 支援的格式

[Windows Mac iOS Android Windows](javascript:) 行動裝置

#### **Windows** 支援的視訊檔案格式

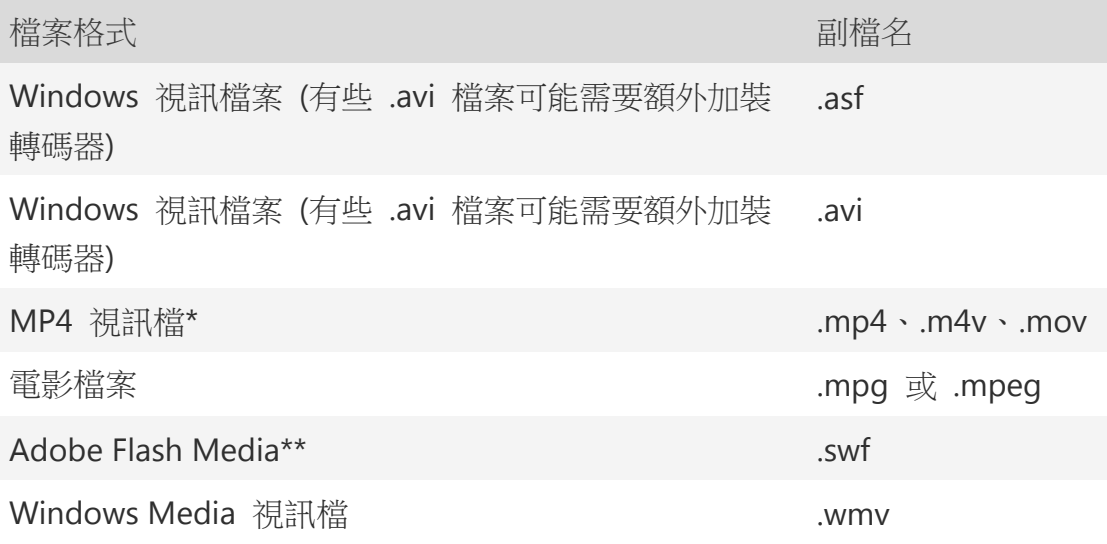

\*僅限 PowerPoint 2013 及更新版本。只有當電腦已安裝 QuickTime Player 時,PowerPoint 2010 32 位元版本才可以播放 .mp4 或 .mov 檔案 (詳情請前 往 Apple 網站參閱下載 Windows 版 [QuickTime\)](https://support.apple.com/kb/DL837?locale=zh_TW&viewlocale=zh_TW)。

\*\*Adobe Flash 無法在 Windows RT 電腦的 Office 中使用[。想查看您正在使](https://support.office.com/zh-tw/article/%E6%83%B3%E6%9F%A5%E7%9C%8B%E6%82%A8%E6%AD%A3%E5%9C%A8%E4%BD%BF%E7%94%A8%E5%93%AA%E5%80%8B%E7%89%88%E6%9C%AC%E7%9A%84-office-%E5%97%8E%EF%BC%9F-932788b8-a3ce-44bf-bb09-e334518b8b19) [用哪個版本的](https://support.office.com/zh-tw/article/%E6%83%B3%E6%9F%A5%E7%9C%8B%E6%82%A8%E6%AD%A3%E5%9C%A8%E4%BD%BF%E7%94%A8%E5%93%AA%E5%80%8B%E7%89%88%E6%9C%AC%E7%9A%84-office-%E5%97%8E%EF%BC%9F-932788b8-a3ce-44bf-bb09-e334518b8b19) Office 嗎?

#### 支援的音訊檔案格式

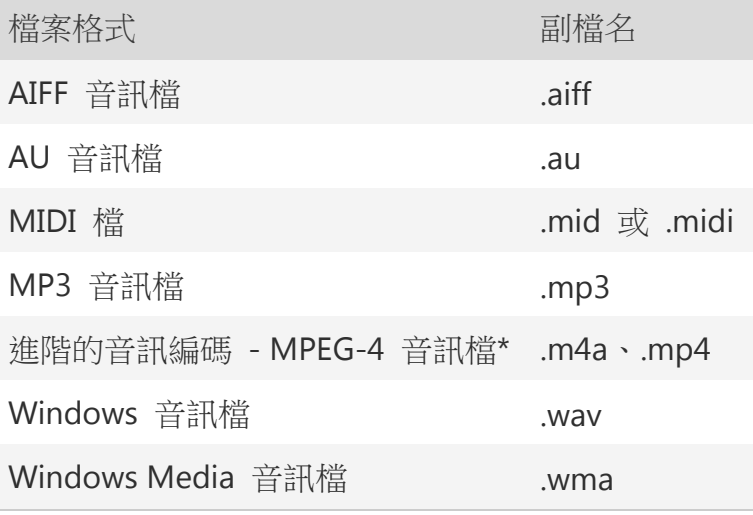

\*僅限 PowerPoint 2013 及更新版本。只有當電腦已安裝 QuickTime Player 時,PowerPoint 2010 32 位元版本才可以播放 .mp4 或 .mov 檔案 (詳情請前 往 Apple 網站參閱下載 Windows 版 [QuickTime\)](https://support.apple.com/kb/DL837?locale=zh_TW&viewlocale=zh_TW)。

#### 其他資訊

- 如果您遇到播放速度很慢、音訊與視訊之間有延遲、音訊跳針或影格消失的情 形,請參[閱改善音訊及視訊播放與相容性的祕訣。](https://support.office.com/zh-tw/article/%E6%94%B9%E5%96%84%E9%9F%B3%E8%A8%8A%E5%8F%8A%E8%A6%96%E8%A8%8A%E6%92%AD%E6%94%BE%E8%88%87%E7%9B%B8%E5%AE%B9%E6%80%A7%E7%9A%84%E7%A5%95%E8%A8%A3-a3458b91-684a-4104-9a3f-697967a34755)
- 如果您在電腦中安裝了額外的視訊及音訊轉碼器,PowerPoint 也可能因此可支 援額外的檔案類型。如需進一步了解如何尋找您電腦的轉碼器,請參[閱在簡報](https://support.office.com/zh-tw/article/%E5%9C%A8%E7%B0%A1%E5%A0%B1%E4%B8%AD%E9%A0%86%E5%88%A9%E6%92%AD%E6%94%BE%E9%9F%B3%E8%A8%8A%E5%92%8C%E8%A6%96%E8%A8%8A-powerpoint-e0a94444-8ea7-4a00-974b-6ad0d6edc4b1#codecs) [中順利播放音訊和視訊](https://support.office.com/zh-tw/article/%E5%9C%A8%E7%B0%A1%E5%A0%B1%E4%B8%AD%E9%A0%86%E5%88%A9%E6%92%AD%E6%94%BE%E9%9F%B3%E8%A8%8A%E5%92%8C%E8%A6%96%E8%A8%8A-powerpoint-e0a94444-8ea7-4a00-974b-6ad0d6edc4b1#codecs) (PowerPoint)

,取得轉碼器的詳細說明。

 在 Windows RT 電腦的 Office 中,某些舊式視訊檔案格式可能無法正確壓縮 或匯出。請改用 PowerPoint 2013 RT 可支援的新式媒體格式,例如 H.264 和 進階音訊編碼 (AAC)。若已安裝正確的轉碼器 (例如 ffDShow), PowerPoint 2010 則可支援 AAC 格式[。想查看您正在使用哪個版本的](https://support.office.com/zh-tw/article/%E6%83%B3%E6%9F%A5%E7%9C%8B%E6%82%A8%E6%AD%A3%E5%9C%A8%E4%BD%BF%E7%94%A8%E5%93%AA%E5%80%8B%E7%89%88%E6%9C%AC%E7%9A%84-office-%E5%97%8E%EF%BC%9F-932788b8-a3ce-44bf-bb09-e334518b8b19) Office 嗎?

#### 格式錯誤嗎?轉換檔案再重新插入

如果 PowerPoint 不讓您插入視訊或音訊檔,請將該檔案轉換成建議的格式:

- 1. 連線至 [CloudConvert.com](https://cloudconvert.com/)。
- 2. 按一下 [選取檔案]。隨即出現 [開啟] 對話方塊。瀏覽至含有您要轉換之視訊 或音訊檔的資料夾。

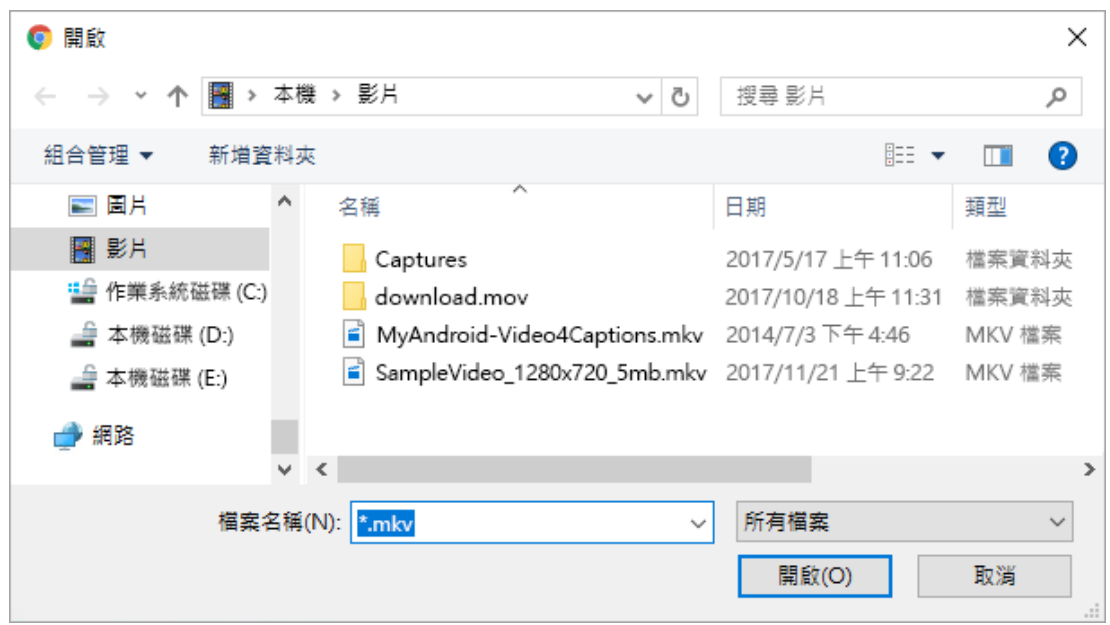

或者,若要選取儲存在雲端的檔案,請選取「選取檔案] 旁邊的箭號,然後選擇 儲存媒體檔案的雲端系統 (Box、Dropbox、Google 雲端硬碟或 OneDrive)。

- 3. 選取媒體檔案,然後按一下 [開啟]。
- 4. 您選取的媒體檔案及其格式會顯示在頁面上。

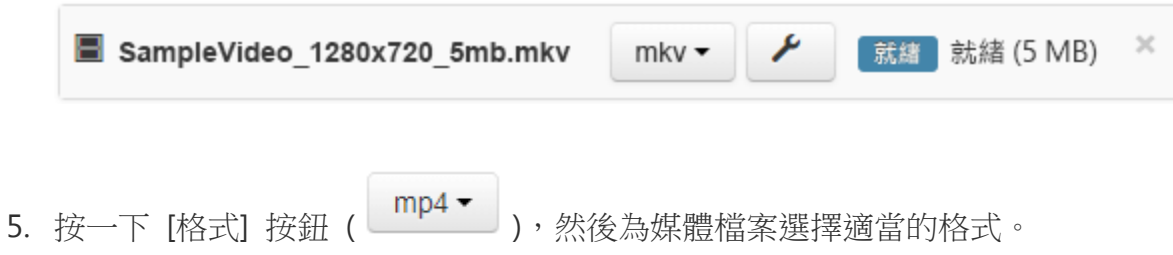

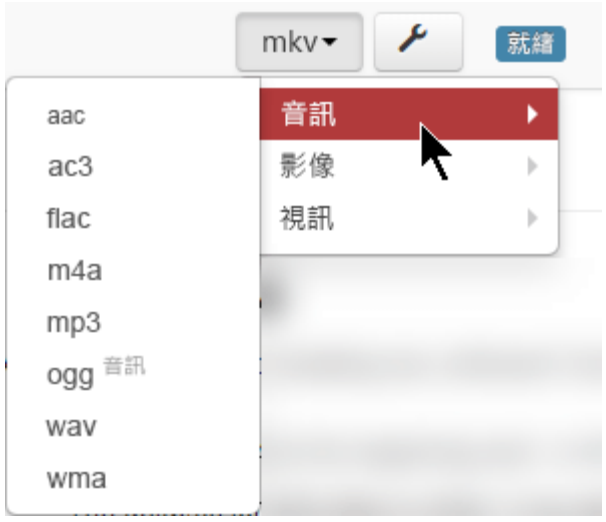

- 6. 按一下 [轉換選項] 按鈕:
- 7. 選取 [視訊轉碼器] 和/或 [音訊轉碼器]。

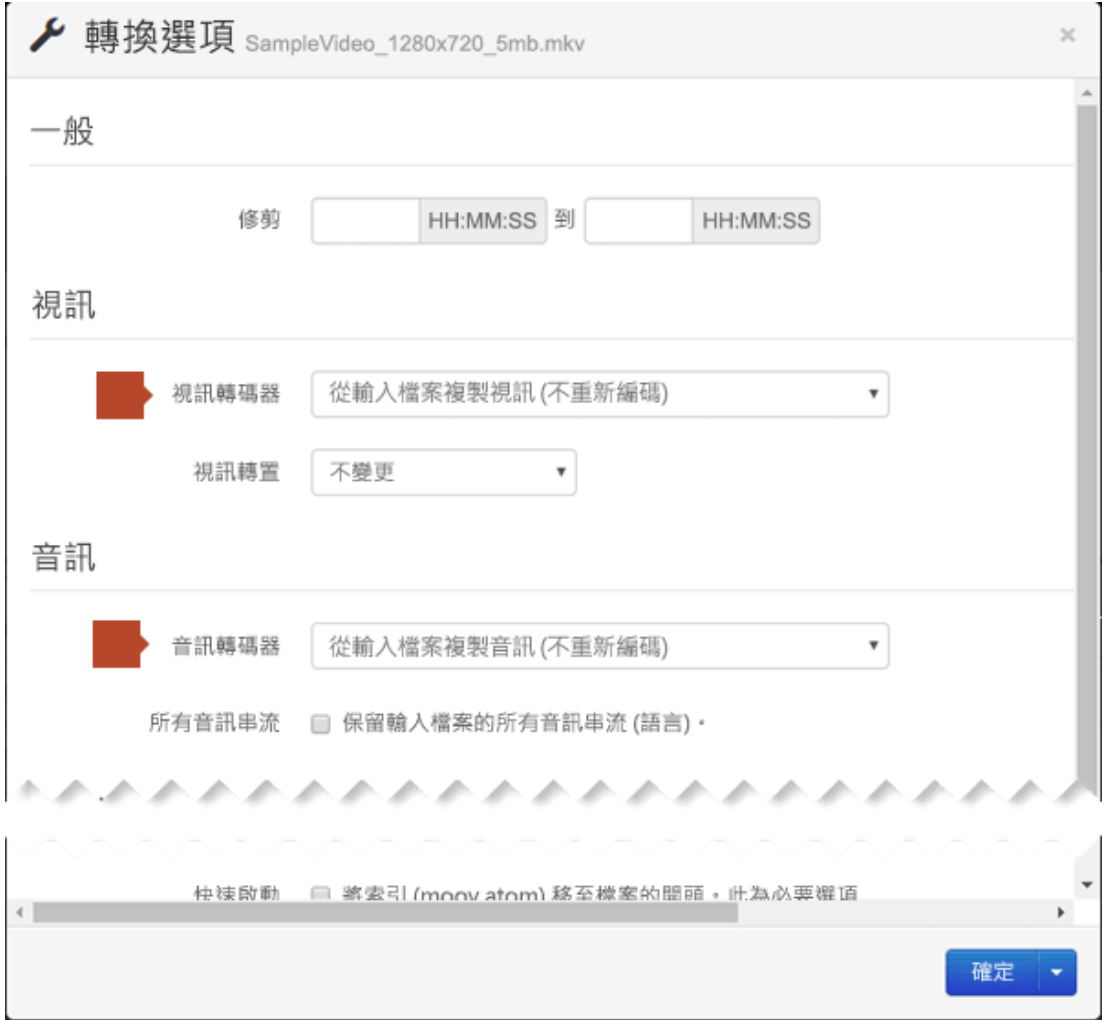

(對話方塊提供其他選項,可讓您選擇具備較多媒體檔案相關專業知識的人員。)

8. 按一下 [確定]。

網頁隨即摘要說明轉換作業:原始格式名稱會列在左側,要轉換成的目標格式 名稱則會列在右側。

9. 按一下頁面底部紅色的 [開始轉換] 按鈕。

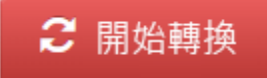

轉換完成後,頁面上會顯示綠色的 [下載] 按鈕。

10. 按一下 [下載]。

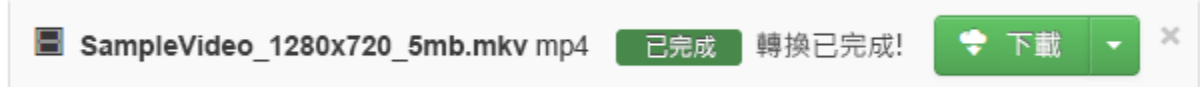

檔案隨即複製到您的 Windows 下載資料夾。您可以將該檔案移至任何所需的 資料夾,也可以將檔案插入 PowerPoint 簡報中。

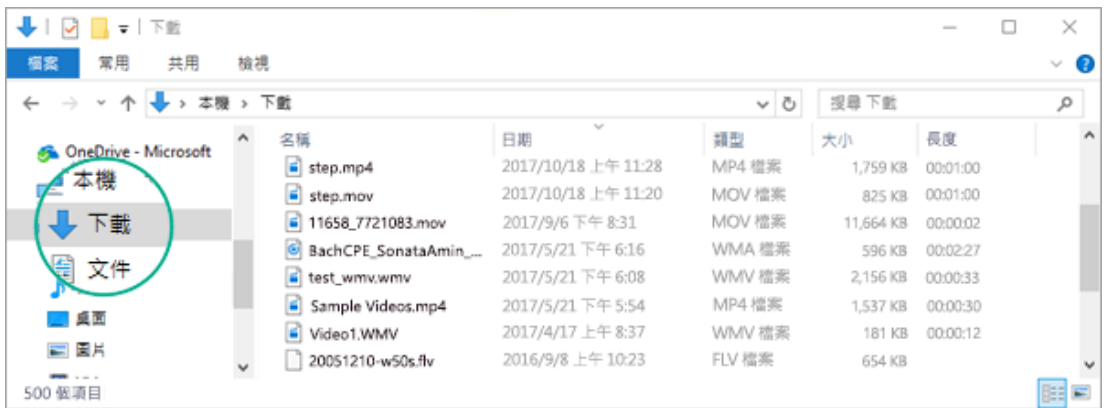

(CloudConvert.com 與 Microsoft 無關, Microsoft 對這個服務的效能或可靠 性不負任何暗示或其他形式的擔保責任。)

返回您要插入視訊或音訊檔的 PowerPoint 投影片。在工具列功能區上,在 [插入] 索引標籤的 [媒體] 群組中,選擇 [視訊] 或 [音訊] 底下的箭號,然後 選擇適當的命令來插入檔案。

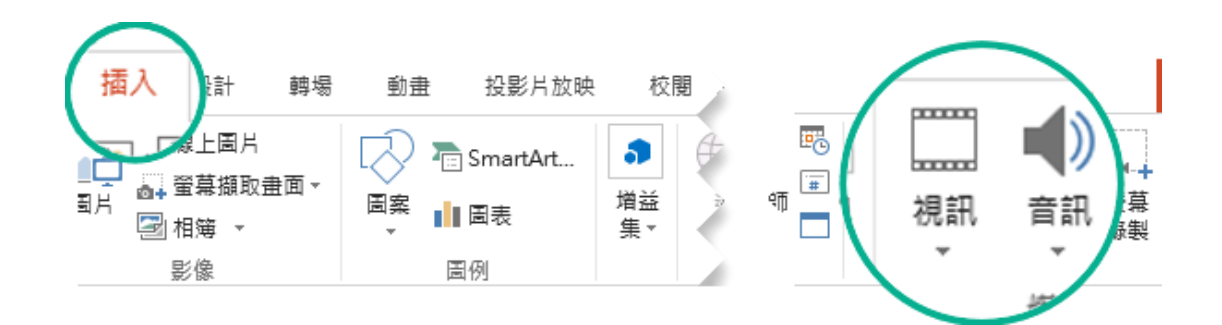

如需有關插入媒體檔案的詳細資料,請參閱:

- Windows: 在 PowerPoint [簡報中新增音訊](https://support.office.com/zh-tw/article/%E5%9C%A8-powerpoint-%E7%B0%A1%E5%A0%B1%E4%B8%AD%E6%96%B0%E5%A2%9E%E9%9F%B3%E8%A8%8A-c3b2a9fd-2547-41d9-9182-3dfaa58f1316)[或從電腦新增及播放視訊檔案](https://support.office.com/zh-tw/article/%E5%BE%9E%E9%9B%BB%E8%85%A6%E6%96%B0%E5%A2%9E%E5%8F%8A%E6%92%AD%E6%94%BE%E8%A6%96%E8%A8%8A%E6%AA%94%E6%A1%88-f3fcbd3e-5f86-4320-8aea-31bff480ed02)
- Mac: 在 Mac 版 PowerPoint 2016 [的投影片中新增音訊或](https://support.office.com/zh-tw/article/%E5%9C%A8-mac-%E7%89%88-powerpoint-2016-%E7%9A%84%E6%8A%95%E5%BD%B1%E7%89%87%E4%B8%AD%E6%96%B0%E5%A2%9E%E9%9F%B3%E8%A8%8A-e8d4f745-89bb-4b3b-a2a5-b6c7d0d47bd8)在 [Mac](https://support.office.com/zh-tw/article/%E5%9C%A8-mac-%E7%89%88-powerpoint-2016-%E7%B0%A1%E5%A0%B1%E4%B8%AD%E6%96%B0%E5%A2%9E%E8%A6%96%E8%A8%8A-327cb88d-c1da-4505-9ada-0d36d4a760b1) 版 [PowerPoint 2016](https://support.office.com/zh-tw/article/%E5%9C%A8-mac-%E7%89%88-powerpoint-2016-%E7%B0%A1%E5%A0%B1%E4%B8%AD%E6%96%B0%E5%A2%9E%E8%A6%96%E8%A8%8A-327cb88d-c1da-4505-9ada-0d36d4a760b1) 簡報中新增視訊 (機器翻譯)
- 行動裝置[:使用行動裝置在檔案中新增圖片或視訊](https://support.office.com/zh-tw/article/%E4%BD%BF%E7%94%A8%E8%A1%8C%E5%8B%95%E8%A3%9D%E7%BD%AE%E5%9C%A8%E6%AA%94%E6%A1%88%E4%B8%AD%E6%96%B0%E5%A2%9E%E5%9C%96%E7%89%87%E6%88%96%E8%A6%96%E8%A8%8A-4d34d45d-8ab0-4950-82cc-76c2375a1fb8) (機器翻譯)

#### 請參閱

[在簡報中新增音訊](https://support.office.com/zh-tw/article/%E5%9C%A8%E7%B0%A1%E5%A0%B1%E4%B8%AD%E6%96%B0%E5%A2%9E%E9%9F%B3%E8%A8%8A-c3b2a9fd-2547-41d9-9182-3dfaa58f1316)

[在簡報中新增及播放視訊](https://support.office.com/zh-tw/article/%E5%9C%A8%E7%B0%A1%E5%A0%B1%E4%B8%AD%E6%96%B0%E5%A2%9E%E5%8F%8A%E6%92%AD%E6%94%BE%E8%A6%96%E8%A8%8A-f3fcbd3e-5f86-4320-8aea-31bff480ed02)

[插入或連結到](https://support.office.com/zh-tw/article/%E6%8F%92%E5%85%A5%E6%88%96%E9%80%A3%E7%B5%90%E5%88%B0-youtube-%E4%B8%8A%E7%9A%84%E5%BD%B1%E7%89%87-8340ec69-4cee-4fe1-ab96-4849154bc6db) YouTube 上的影片

PowerPoint [支援的檔案格式](https://support.office.com/zh-tw/article/powerpoint-%E6%94%AF%E6%8F%B4%E7%9A%84%E6%AA%94%E6%A1%88%E6%A0%BC%E5%BC%8F-252c6fa0-a4bc-41be-ac82-b77c9773f9dc)

PowerPoint 2016 [視訊無法在第二螢幕播放](https://answers.microsoft.com/en-us/msoffice/forum/msoffice_powerpoint-mso_win10-mso_2016/powerpoint-2016-videos-not-playing-on-secondary/c22a82ca-8037-45f2-9d43-a3a1748e50d3?page=2#LastReply)

### **[Mac](javascript:)** 支援的視訊檔案格式

#### 無法播放從 iTunes Store 共用的音訊內容

從 iTunes Store 購買的音樂檔案,只能在有授權的電腦上播放,因此簡報共用 對象可能無法播放 iTunes 檔案。

### Mac 版 PowerPoint 2016

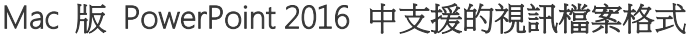

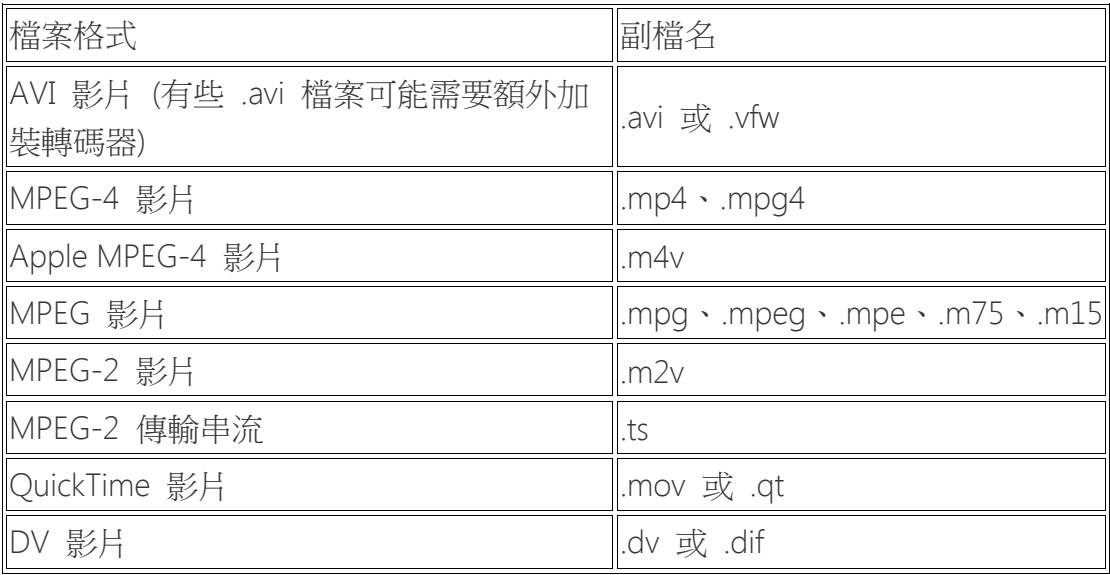

#### Mac 版 PowerPoint 2016 中支援的音訊檔案格式

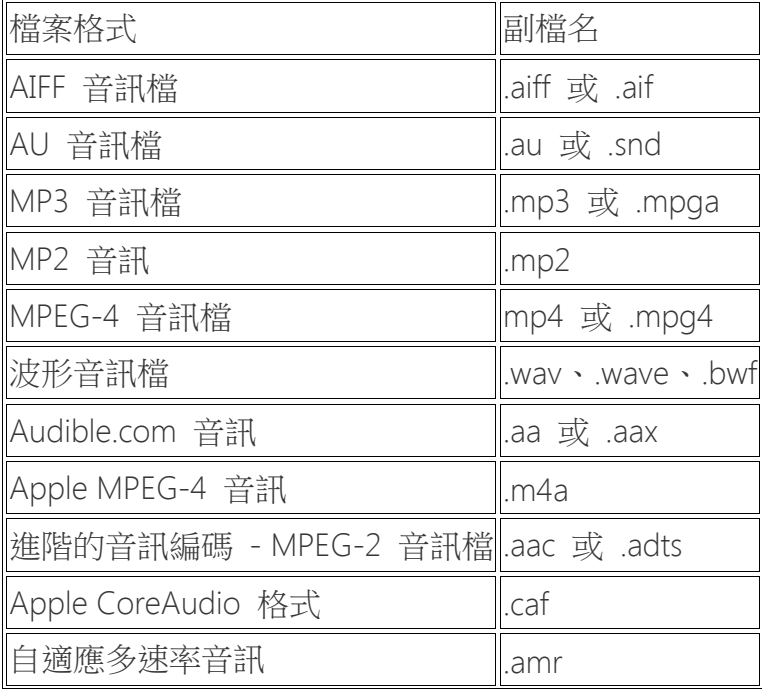

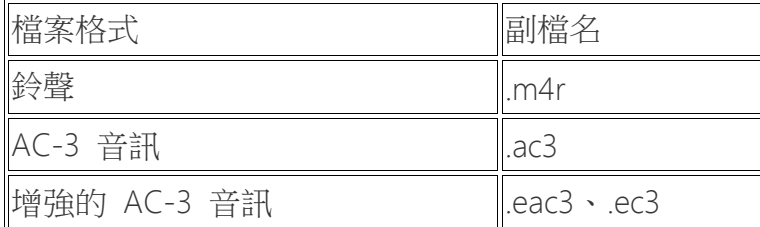

Mac 版 PowerPoint 2016 不支援 Windows Media 檔案 (.wmv、.wma)。不過, 如果您的 Mac 上已安裝 Flip4Mac 且您已經在投影片中插入 .wmv 或 .wma 檔案,Mac 版 PowerPoint 2016 將會詢問您是否要將這些檔案轉換成 .mp4 或 mp3 檔案。請參閱 [Flip4Mac](https://www.telestream.net/flip4mac/overview.htm) 下載頁面,確認此外掛程式是否支援您的 Mac OS X 版本。

#### Mac 版 PowerPoint 2011

| 檔案格式                      | 副檔名                                                       |
|---------------------------|-----------------------------------------------------------|
| AVI 影片                    | .avi · .vfw                                               |
| IDVI 影片                   | $.dv \cdot dif$                                           |
| ∥MPEG 影片                  | .mpg $\cdot$ .mpeg $\cdot$ .mpe $\cdot$ .m75 $\cdot$ .m15 |
| MPEG-2 影片                 | .m2v                                                      |
| MPEG-2 傳輸串流               | .ts                                                       |
| MPEG-4 影片                 | .mp4 $\cdot$ .mpg4                                        |
| Apple MPEG-4 影片           | .m4v                                                      |
| ∥QuickTime 影片             | $.$ mov $\cdot$ .qt                                       |
| Windows Media 視訊檔*  .wmv* |                                                           |

Mac 版 PowerPoint 2011 中支援的視訊檔案格式

\* 您需要在 Mac OS X 上安裝名為 Flip4Mac 的外掛程式,才能播放 Windows Media 格式 (.wmv)。請參閱 [Flip4Mac](https://www.telestream.net/flip4mac/overview.htm) 下載頁面,確認此外掛程式是否支援您 的 Mac OS X 版本。

Mac 版 PowerPoint 2011 中支援的音訊檔案格式

| 檔案格式         | 副檔名                 |
|--------------|---------------------|
| AC-3 音訊      | .ac3                |
| ■增強的 AC-3 音訊 | $l.eac3 \cdot .ec3$ |
| ∥自適應多速率音訊    | .amr                |
| ∥Apple 不失真音訊 | .m4a                |
| 音訊           | $.au \cdot .snd$    |

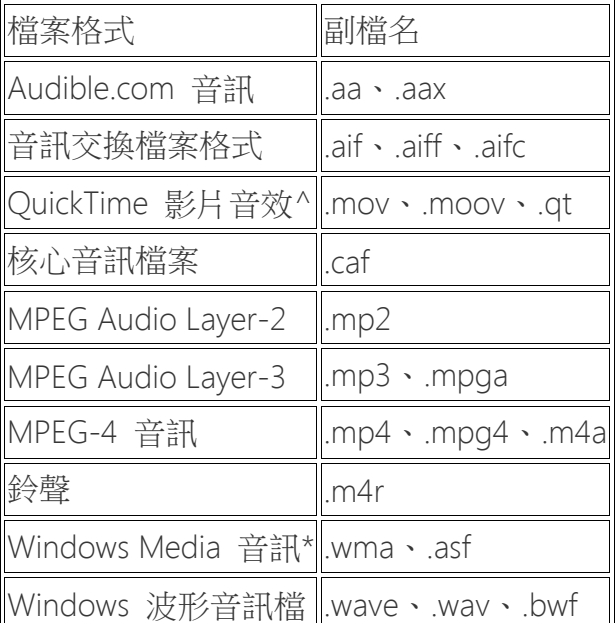

^副檔名同樣是 .mov 或 .qt 的 QuickTime 虛擬實境 (QTVR) 檔案,無法在 Mac 版 PowerPoint 2011 簡報中播放。

\* 您需要在 Mac OS X 上安裝名為 Flip4Mac 的外掛程式,才能播放 Windows Media 格式 (.wmv)。請參閱 [Flip4Mac](https://www.telestream.net/flip4mac/overview.htm) 下載頁面,確認此外掛程式是否支援您 的 Mac OS X 版本。

## **[iOS](javascript:)** 支援的視訊檔案格式

## 無法播放從 iTunes Store 共用的音訊內容

從 iTunes Store 購買的音樂檔案,只能在有授權的電腦上播放,簡報共用對象 可能無法播放 iTunes 檔案。

## 支援的視訊檔案格式

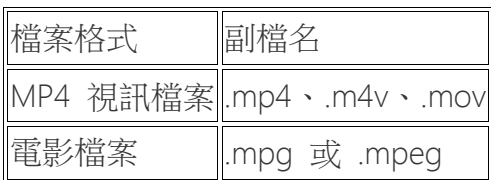

### 支援的音訊檔案格式

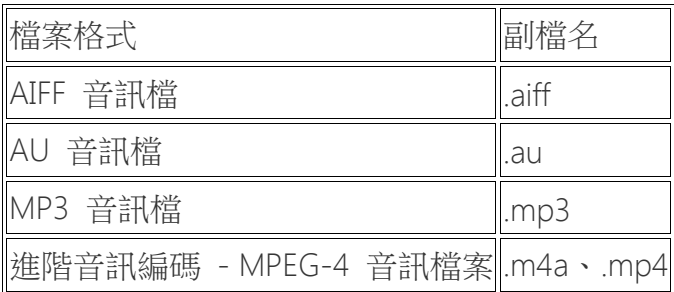

# **[Android](javascript:)** 支援的視訊檔案格式

## 支援的視訊檔案格式

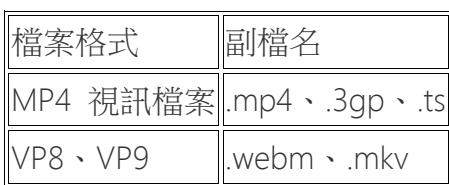

# 支援的音訊檔案格式

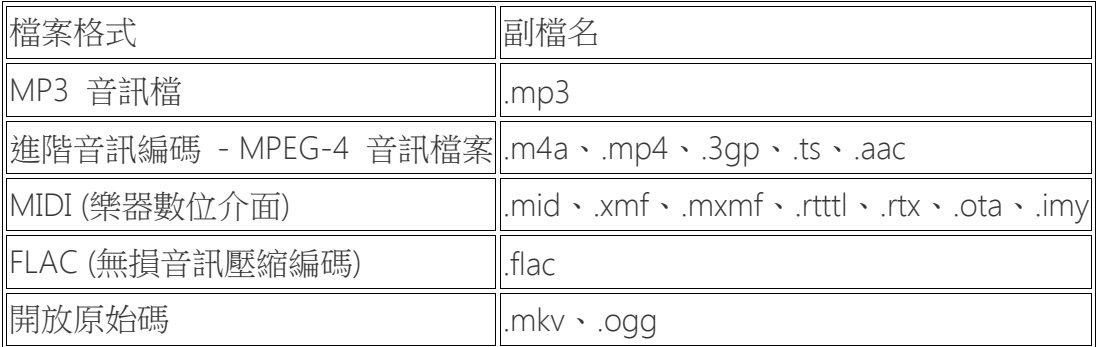

## **[Windows](javascript:)** 行動裝置支援的視訊檔案格式

您可以在 PowerPoint Mobile 和 Windows Phone 10 版 PowerPoint 中播放下 列音訊和視訊格式,但您無法播放 YouTube 影片。

### 支援的視訊檔案格式

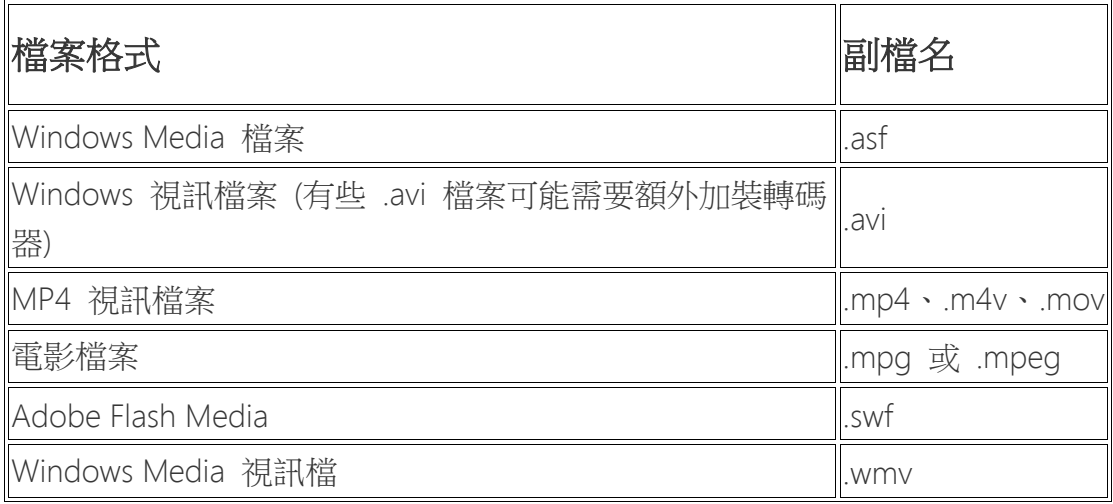

## 支援的音訊檔案格式

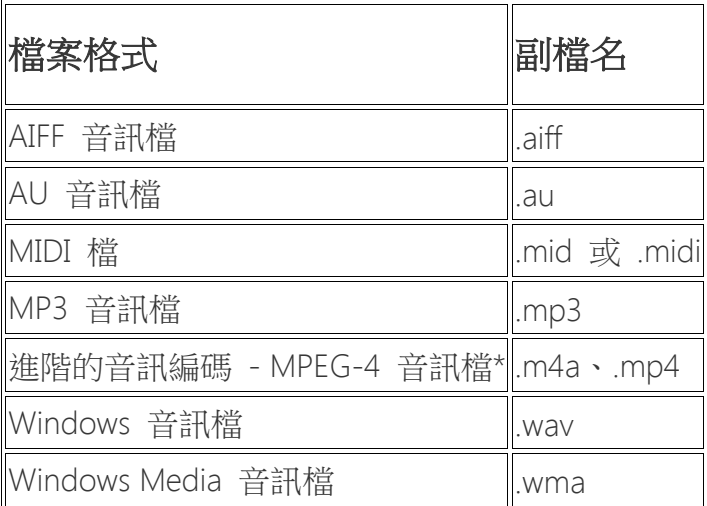